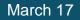

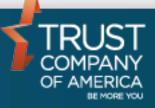

## Liberty Tax Harvesting

### User Guide

#### Table of Contents

| Overview                                       | 3 |
|------------------------------------------------|---|
| Navigation                                     | 3 |
| Tax Harvesting                                 |   |
| Selections and Summaries                       | 4 |
| Changing Views                                 | 6 |
| Starting Over                                  | 6 |
| Processing Review                              |   |
| NEW Reinvesting Proceeds of a Tax Harvest Sell | 7 |
| Adjusting Selections                           |   |
| Changing Views                                 | 9 |
| Processing Selections                          |   |

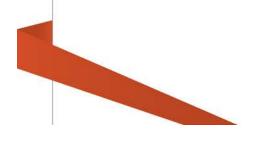

#### **Overview**

Tax Harvesting helps an Investment Advisor identify and sell investments with a loss or gain in order to offset previously realized gains or losses. This module will present tax lots in various groupings (short- or long-term, gains or losses, by security, etc.) to make selecting the tax lots easier and to provide feedback on the potential tax consequences of selling those lots.

Please note Tax Harvesting is available for taxable accounts only. The navigation options outlined below will not appear for qualified accounts.

#### **Navigation**

From a selected account's *Overview* page, there is a new *Tax Harvest* link in the *Additional Actions* panel. Click on the link to navigate to the Tax Harvest screens.

| Overview <sup>‡</sup>         | Holdings                   |                                             | ading                |            | Perform | nance                                | Transactions   |                           | About your acc     | ount                           |
|-------------------------------|----------------------------|---------------------------------------------|----------------------|------------|---------|--------------------------------------|----------------|---------------------------|--------------------|--------------------------------|
| \$99,900                      | Cash<br>71%                | Securities                                  | Trade from or models | positions  | 1       | View performance and<br>Income       |                | sactions,<br>nd transfers |                    | Information,<br>its & Settings |
| Notifications & Announcements |                            | General Notice A<br>visible to unauthention |                      |            |         |                                      |                |                           | Hide notifications | Read more                      |
| ADDITIONAL ACTIONS            | LATEST ACCOL               | INT ACTIVITY                                |                      |            |         |                                      |                |                           | View transaction   | ns in more detail              |
| Account Termination >         | Transaction                | Statement Date                              | Trade Date           | Post Date  | Symbol  | Security                             | Model          | Quantity                  | Amount             | Transaction ID                 |
| Tax Harvest >                 | Sale Pending<br>Settlement |                                             | 10/26/2016           | 10/31/2016 | MT      | ARCELORMITTAL<br>SA LUXEMBOURG<br>NY | 63-tax harvest | (5.0000)                  | \$33.60            | 99999999999                    |

Additionally, you can click on the *Trading* tab in the *Account Overview*, and from there you can select the *Tax Harvest* link.

| Overview?              |                | Holdings            |               | Trading                        | Performance                 | Transactions                                | About your account                           |
|------------------------|----------------|---------------------|---------------|--------------------------------|-----------------------------|---------------------------------------------|----------------------------------------------|
| Not Assets<br>\$99,900 |                | Cash<br>71%         | Securities    | Trade from positions or models | View performance and income | View transactions,<br>actions and transfers | Account Information,<br>Documents & Settings |
| Buy Positions          | Sell Positions | Cross Model Process | Model Process | Intermodel Transfer Tax Harve  | est                         |                                             |                                              |

#### **Tax Harvesting**

Upon arriving on the *Tax Harvest* screen, you will see a summary of gains and losses, as well as the account's positions. Here you can see the tax lots grouped by Security. This All Positions view reflects all tax lots for each security therefore the total Gains/Losses could be a mix of gains and losses in individual lots. Clicking the checkbox for a row in this view will sell all available shares of the selected security.

#### Liberty Tax Harvesting User Guide

|                        |                                        | Holdings                                                                                                    | Trading                      | Performance                                             | Transactions             | About y                                                          | our account                                                                                      |
|------------------------|----------------------------------------|----------------------------------------------------------------------------------------------------|------------------------------|---------------------------------------------------------|--------------------------|------------------------------------------------------------------|--------------------------------------------------------------------------------------------------|
| Net Assets             | 0                                      | Cash Securities<br>71% 29%                                                                                                    | Trade from positions         | View performance and                                    | View transactions        |                                                                  | ccount information,                                                                              |
| \$99,90                | iU .                                   | Milan                                                                                                    | or models                    | income                                                  | actions and trans        | fers 🗾 🔲 D                                                       | ocuments & Settings                                                                              |
| GAINS AM               | ND LOSSES OV                           | VERVIEW                                                                                                    |                              | SELECTED SECURITIES OV                                  | ERVIEW                   |                                                                  |                                                                                                  |
|                        |                                        | Adjusted Short-Term Gain/Loss                                                                                                    | Adjusted Long-Term Gain/Loss | Symbol Short-Term Gain/                                 | Loss Long-Term Gain/Loss | Disallowed Loss                                                  | Adjusted Tota<br>Gain/Loss                                                                       |
| YTD Total              |                                        | \$0,00                                                                                                    | \$0.00                       | No records found.                                       |                          |                                                                  |                                                                                                  |
| Pending Se             | lls                                    | \$13.44                                                                                                    | \$0.00                       |                                                         |                          |                                                                  |                                                                                                  |
| Selected Se            | lls                                    | \$0.00                                                                                                    | \$0.00                       |                                                         |                          |                                                                  |                                                                                                  |
|                        |                                        |                                                                                                    |                              |                                                         |                          |                                                                  |                                                                                                  |
| Total                  |                                        | \$13.44                                                                                                    | \$0.00                       |                                                         |                          |                                                                  |                                                                                                  |
| ALL POSI               |                                        | VEST LOSSES OHARVEST GAINS                                                                                                    | \$0.00                       |                                                         |                          |                                                                  |                                                                                                  |
| ALL POSI               | Symbol                                 | VEST LOSSES HARVEST GAINS                                                                                                    | \$0.00                       | Shares                                                  | Lots                     | Current Value                                                    | Total Gain/L                                                                                     |
| ALL POSI               |                                        | VEST LOSSES OHARVEST GAINS                                                                                                    | \$0.00                       | Shares<br>100.0000                                      | Lots<br>2                | Current Value<br>\$1,092.00                                      | Total Gain/Lo                                                                                    |
| ALL POSI               | Symbol                                 | VEST LOSSES HARVEST GAINS                                                                                                    | \$0.00                       |                                                         |                          |                                                                  | Total Gain/Li<br>(\$283.                                                                         |
| ALL POSI               | Symbol<br>AV                           | VEST LOSSES HARVEST GAINS<br>Name<br>AVIVA PLC ADR ISIN#US05382A1043                                                                                                    | \$0.00                       | 100.0000                                                | 2                        | \$1,092.00                                                       | Total Gain/Lo<br>( <mark>\$283.</mark><br>\$306                                                  |
| ALL POSI<br>off All    | Symbol<br>AV<br>CSCO                   | VEST LOSSES HARVEST GAINS<br>Name<br>AVIVA PLC ADR ISIN#US05382A1043<br>CISCO SYSTEMS, INC.                                                                                        | \$0.00                       | 100.0000<br>99.0000                                     | 2<br>2                   | \$1,092.00<br>\$3,028.41                                         | Total Gain/Li<br>(\$283.<br>\$306<br>(\$156.                                                     |
| ALL POSI               | Symbol<br>AV<br>CSCO<br>F              | VEST LOSSES HARVEST GAINS<br>Name<br>AVIVA PLC ADR ISIN#US05362A1043<br>CISCO SYSTEMS, INC.<br>FORD MOTOR COMPANY                                                                  |                              | 100.0000<br>99.0000<br>200.0000                         | 2<br>2<br>2              | \$1,092.00<br>\$3,028.41<br>\$2,344.00                           | Total Gain/L<br>(\$283.<br>\$306<br>(\$156.<br>(\$253.                                           |
| ALL POSI               | Symbol<br>AV<br>CSCO<br>F<br>FDC       | Name<br>AVIVA PLC ADR ISIN#US05382A1043<br>CISCO SYSTEMS, INC.<br>FORD MOTOR COMPANY<br>FIRST DATA CORP NEW COM CL A                                                               |                              | 100.0000<br>99.0000<br>200.0000<br>149.0000             | 2<br>2<br>2<br>4         | \$1,092.00<br>\$3,028.41<br>\$2,344.00<br>\$2,087.49             | Total Gain/L<br>(\$283.<br>\$306<br>(\$156.<br>(\$253.<br>\$225                                  |
| Total ALL POSI ell All | Symbol<br>AV<br>CSCO<br>F<br>FDC<br>MT | VEST LOSSES HARVEST GAINS<br>Name<br>AVIVA PLC ADR ISIN#US05362A1043<br>CISCO SYSTEMS, INC.<br>FORD MOTOR COMPANY<br>FIRST DATA CORP NEW COM CL A<br>ARCELORMITTAL SA LUXEMBOURG N |                              | 100.0000<br>99.0000<br>200.0000<br>149.0000<br>145.0000 | 2<br>2<br>2<br>4<br>2    | \$1,092.00<br>\$3,028.41<br>\$2,344.00<br>\$2,087.49<br>\$952.65 | Export (<br>Total Gain/L<br>(\$283.]<br>\$306<br>(\$156.]<br>(\$253.]<br>\$225<br>\$122<br>\$160 |

#### **Selections and Summaries**

As you make selections, you will see summarized totals in the *Gains and Losses Overview* and the *Selected Securities Overview* based on the selections.

| GAINS AND LOSSE | ES OVERVIEW                   |                              | SEL | ECTED S | ECURITIES OVERV      | IEW                 |                 |                             |
|-----------------|-------------------------------|------------------------------|-----|---------|----------------------|---------------------|-----------------|-----------------------------|
|                 | Adjusted Short-Term Gain/Loss | Adjusted Long-Term Gain/Loss |     | Symbol  | Short-Term Gain/Loss | Long-Term Gain/Loss | Disallowed Loss | Adjusted Total<br>Gain/Loss |
| YTD Total       | \$0.00                        | \$0.00                       | 8   | PRO     | \$122.00             | \$0.00              | \$0.00          | \$122.00                    |
| Pending Sells   | \$13.44                       | \$0.00                       | 0   | F       | (\$156.00)           | \$0.00              | \$0.00          | (\$156.00)                  |
| Selected Sells  | \$272.41                      | \$0.00                       | 0   | CSCO    | \$306.41             | \$0.00              | \$0.00          | \$306.41                    |
| Total           | \$285.85                      | \$0.00                       |     |         |                      |                     |                 |                             |

You can remove selections by unchecking the selected row or by clicking the remove icon next to the security in the *Selected Securities Overview* panel. The panel will immediately reflect changes.

| Sell All | Symbol | Name                            |
|----------|--------|---------------------------------|
|          | AV     | AVIVA PLC ADR ISIN#US05382A1043 |
| ~        | CSCO   | CISCO SYSTEMS, INC.             |

| SEL | ECTED S | ECURITIES OVERV      | IEW                 |                 |                             |
|-----|---------|----------------------|---------------------|-----------------|-----------------------------|
|     | Symbol  | Short-Term Gain/Loss | Long-Term Gain/Loss | Disallowed Loss | Adjusted Total<br>Gain/Loss |
| 0   | PRO     | \$122.00             | \$0.00              | \$0.00          | \$122.00                    |

Note: As you make selections you will notice that the most recently selected security shows as the first (top) in the list within the *Selected Securities Overview*. You may sort the *Selected Securities Overview* by one of the other columns; however, if you add another security, it will change the sorting back to the most recently selected sort order.

**NEW** When a pending buy or sell exists in the account for a security, Liberty will display a notification icon (
) next to the symbol in the *All Positions*, *Harvest Losses* and *Harvest Gains* views.

| Sell All | Symbol | Name                                                |
|----------|--------|-----------------------------------------------------|
|          | BKLN   | POWERSHARES EXCHANGE TRADED FD TR II SENIOR LN PORT |
|          | GSHI X | GOLDMAN SACHS HIGH YIELD FUND INST CLASS            |
|          | IEI    | ISHARES TR 3-7 YR TREAS BD ETF                      |
|          | IEMG   | ISHARES INC CORE MSCI EMERGING MKTS ETF             |
|          | IWD    | ISHARES TR RUSSELL 1000 VALUE ETF                   |
|          | IWF    | ISHARES TR RUSSELL 1000 GROWTH ETF                  |
|          | IWN    | ISHARES TR RUSSELL 2000 VALUE ETF                   |
|          | IWO    | ISHARES TR RUSSELL 2000 GROWTH ETF                  |
|          | SCZ    | ISHARES TR MSCI EAFE SMALL CAP INDEX FD             |
| ~        | 🚹 TIP  | ISHARES TIPS BOND ETF                               |
|          | VEU    | VANGUARD FTSE ALL WORLD EX US                       |

Pending trades exist in this account for this position.

Values calculated on posted cash and shares using 20 minute delayed price, if available, or most recent closing price.

If the security is selected to sell, the icon will display in the Selected Securities Overview.

| \$20.40 \$0.00 \$20.40 |
|------------------------|
| \$20.40 \$0.00 \$      |

Note: The pending trade icon only applies to buys and sells, not to pending transfers or dividends. Another important item to note is the indicator will not be applied per trade lot, but instead will apply to the entire position. Because of this, the pending icon will appear regardless of which trade lot is being viewed.

#### **Changing Views**

From this screen, you may look at the data in 3 different ways:

- 1. All Positions All positions regardless of whether it is a gain or a loss
- 2. Losses
- 3. Gains

You can change how the data is arranged by selecting one of the radio buttons above the table

When you select *Harvest Gains*, your view is limited to only those tax lots that would incur a gain if sold. You will see the Sell Type (Short-term or Long-term), Symbol, Name, Shares, Lots, Current Value, and (total) Gains.

| Sell Type  | Symbol | Name                | Shares   | Lots | Current Value | Gains    |
|------------|--------|---------------------|----------|------|---------------|----------|
| Short-term | csco   | CISCO SYSTEMS, INC. | 99.000   | 2    | \$3,028.41    | \$306.41 |
| Short-term | F      | FORD MOTOR COMPANY  | 100.0000 | 1    | \$1,172.00    | \$172.00 |

When you select *Harvest Losses*, your view is limited to only those tax lots that would incur a loss if sold. You will see the Sell Type (Short-term or Long-term), Symbol, Name, Shares, Lots, Current Value, Disallowed Loss, and (total) Losses.

The disallowed loss is an estimate of the loss that would be disallowed due to wash sale activity if you were to sell only the lots tied to that row. If you sell both short and long-term losses, then your actual disallowed loss will differ from the estimate. In most cases the disallowed loss represents the maximum disallowance the investor might incur.

| Sell Type  | Symbol | Name                            | Shares   | Lots | Current Value | Disallowed Loss | Losses     |
|------------|--------|---------------------------------|----------|------|---------------|-----------------|------------|
| Short-term | AV     | AVIVA PLC ADR ISIN#US05382A1043 | 100.0000 | 2    | \$1,092.00    | \$0.00          | (\$283.00  |
| Short-term | F      | FORD MOTOR COMPANY              | 100.0000 | 1    | \$1,172.00    | \$0.00          | (\$328.00) |

#### **Starting Over**

Once any data is populated or changed, the **Reset** button reverts the page to what it was prior to any changes being made.

| Return to Account Overview | Report | Continue |
|----------------------------|--------|----------|
|----------------------------|--------|----------|

#### **Processing Review**

When you have finished making your selections, click the **Continue** button to see the *Gains and Losses Overview*. The table initially groups your selected lots by *Model*. The *Model Overview* panel will display on top, which summarizes totals for the selections by model.

| GAINS AND LOSSES | S OVERVIEW                    |                              | MODEL OVERVIE     | w                                |                                           |                                          |
|------------------|-------------------------------|------------------------------|-------------------|----------------------------------|-------------------------------------------|------------------------------------------|
|                  | Adjusted Short-Term Gain/Loss | Adjusted Long-Term Gain/Loss | Model             | Adjus                            | ted Short-Term Gain/Loss                  | Adjusted Long-Term Gain/Loss             |
| YTD Total        | \$0.00                        | \$0.00                       | tax harvest       |                                  | \$272.41                                  | \$0.00                                   |
| Pending Sells    | \$13.44                       | \$0.00                       |                   |                                  |                                           |                                          |
| Selected Sells   | \$272.41                      | \$0.00                       |                   |                                  |                                           |                                          |
| Total            | \$285.85                      | \$0.00                       |                   |                                  |                                           |                                          |
|                  |                               |                              |                   |                                  |                                           | Event                                    |
| SHOW BY MODEL    | SHOW BY POSITION              |                              |                   |                                  |                                           | Export da                                |
| SHOW BY MODEL    | SHOW BY POSITION<br>Symbol    | Name                         | Shares            | Estimated Proceeds               | Adjusted Short-Term Gain/Loss             | Export da<br>Adjusted Long-Term Gain/Los |
| 3 Model          |                               | Name<br>CISCO SYSTEMS, INC.  | Shares<br>99.0000 | Estimated Proceeds<br>\$3,028.41 | Adjusted Short-Term Gain/Loss<br>\$306.41 | Adjusted Long-Term Gain/Los              |
| 3 Model          | Symbol                        |                              |                   |                                  |                                           |                                          |

When a security with a pending trade is selected to sell, the pending trade icon will also display on the *Processing Review* page in the *Show by Model* and the *Show by Position* views.

# SHOW BY MODEL SHOW BY POSITION Model Symbol Name INTERNATIONAL GROWTH FUND TIP INTERNATIONAL GROWTH for this position. Pending trades exist in this account for this position. Values calculated on posted cash and shares using 20 minute delayed price, if available, or most recent closing price.

#### **NEW** Reinvesting Proceeds of a Tax Harvest Sell

Rather than keeping proceeds of a tax harvest sell in cash, a user can select to reinvest the proceeds into a single security by selecting the *Reinvest Proceeds* checkbox on the *Processing Review* page.

| \$0.00<br>(\$0.22)<br>\$165.11 | \$0.00<br>\$243.84             |
|--------------------------------|--------------------------------|
|                                | \$243.84                       |
| \$165.11                       |                                |
| \$100.11                       | \$18,022.53                    |
| \$164.89                       | \$18,266.37                    |
|                                | imated Proceeds<br>\$36,941.17 |
|                                |                                |
|                                |                                |
|                                |                                |
|                                | Esti                           |

Enter the symbol, CUSIP or name and then click the **Lookup Security** button to see Last Price, Estimated Proceeds, Estimated Cost and Estimated Shares (or Estimated Dollars if a mutual fund is selected).

The symbol, CUSIP or name is required if the *Reinvest Proceeds* checkbox is selected. If an invalid entry is made, the system will display a "No Match Found" message.

| REINVEST PROCEEDS <sup>10</sup> |   |                 |                    |
|---------------------------------|---|-----------------|--------------------|
| Symbol                          |   |                 | Estimated Proceeds |
| ***                             | 8 | Lookup Security | \$41,545.88        |
| No Match Found                  |   |                 |                    |

If multiple matches are found, the system will display a window with additional information about possible matches.

| GAINS AND LOSSES OVERVIEW                | 0                  | Lookup Security                                                                         |                               |                    |                           |                |  |
|------------------------------------------|--------------------|-----------------------------------------------------------------------------------------|-------------------------------|--------------------|---------------------------|----------------|--|
|                                          | Adjust             |                                                                                         |                               |                    |                           |                |  |
| YTD Total                                |                    | aa                                                                                      |                               |                    |                           | Search         |  |
| Pending Sells                            |                    | Symbol CUSIP Name                                                                       |                               |                    |                           |                |  |
| Selected Sells                           |                    |                                                                                         | IOOSE TRAIL OVERGAARI         | D AZ LOT 581, AZTE | PINES, UNIT 2             | 0              |  |
| Total                                    |                    | AACAY 000304105 AAC ACOUSTIC TECHNOLOGIES HOLDINGS INC UNSPONSORED ADR (CAYMAN ISLANDS) |                               |                    |                           |                |  |
| REINVEST PROCEEDS                        |                    | AAC 000307108 AAC H                                                                     | OLDINGS INC<br>OGIES HOLDINGS | INC UNSPONS        | Classification            | MAN ISLANDS)   |  |
|                                          |                    | \$87.87 Closing Price                                                                   | Symbol                        | AACA               |                           | COMMON STOCK   |  |
| SHOW BY MODEL OSHOW BY P                 | 10000              |                                                                                         | CUSIP                         | 00030410           | Class Equity-Fore         |                |  |
| 3 Model                                  | Symt               | As of 12/19/2016                                                                        | ID                            | 8248               | 3 Sub Class               | Large Growth   |  |
| INTERNATIONAL GROWTH FUND                | GSH                | PRICE HISTORY                                                                           |                               | TF                 | ADING RULES               |                |  |
| INTERNATIONAL GROWTH FUND                | IEI                | Timeframe: 1 Year                                                                       |                               | M                  | nimum Allocation          | 0.0010         |  |
| INTERNATIONAL GROWTH FUND                | IWD                |                                                                                         | U.                            | R                  | unding Factor             | 0.0010         |  |
| INTERNATIONAL GROWTH FUND                | IWN                |                                                                                         | M.                            | S110 CI            | osing Times (Settle Days) | 02:00:00pm (3) |  |
|                                          |                    | (                                                                                       | 1                             | New                |                           |                |  |
| Pending trades exist in this account for | this po<br>es usin | rd.                                                                                     | that A                        | IIV CION           |                           |                |  |

The system will display error messages for the following scenarios:

 If the symbol, CUSIP, or name of a previously harvested security is entered into the Reinvest Proceeds symbol search field.

You cannot reinvest into a security that you are harvesting.

• If a selected security has a purchase restriction.

#### Liberty Tax Harvesting User Guide

| GAINS AND LOSSES | OVERVIEW (1)                  |                              | MODEL OVERVIEW                          |       |
|------------------|-------------------------------|------------------------------|-----------------------------------------|-------|
|                  | Adjusted Short-Term Gain/Loss | Adjusted Long-Term Gain/Loss | Model                                   | Adjus |
| YTD Total        | (\$388.73)                    | \$0.00                       | DOMESTIC GROWTH<br>INVESTMENTS          |       |
| Pending Sells    | (\$3,815.64)                  | \$0.00                       | DOMESTIC INCOME INVESTMENTS<br>STRATEGY |       |
| Selected Sells   | (\$294.23)                    | \$0.00                       |                                         |       |
| Total            | (\$4,498.60)                  | \$0.00                       |                                         |       |

88283 - BLACKROCK NATIONAL MUNICIPAL FUND CLASS A

#### **Adjusting Selections**

From this screen, you can also make changes; however, they are limited to removing your selections. As you remove selections, you will see the totals automatically updated

in the overview panels. Use the <sup>3</sup> remove icon next to a row to remove that set of lots for the model.

| 8 | Symbol | Name                | Shares   | Estimated Proceeds | Adjusted Short-Term Gain/Loss | Adjusted Long-Term Gain/Loss |
|---|--------|---------------------|----------|--------------------|-------------------------------|------------------------------|
| 0 | csco   | CISCO SYSTEMS, INC. | 99.0000  | \$3,028.41         | \$306.41                      | \$0.00                       |
| 0 | F      | FORD MOTOR COMPANY  | 200.0000 | \$2,344.00         | (\$156.00)                    | \$0.00                       |
| 0 | PRO    | PROS HLDGS INC COM  | 200.0000 | \$4,322.00         | \$122.00                      | \$0.00                       |

If you need to add more selections, you will need to go back to the first page. You can do this by clicking on the "Back" button in the action dock.

| Back | Process |
|------|---------|

Caution! If you use the "Back" button, any changes made on this page will be lost. The selections will revert to what they had been on the previous page.

#### **Changing Views**

The screen initially groups the tax lots by model; however, you can opt to view them grouped by position.

To change how the data is arranged, simply select one of the radio buttons above the table.

Regardless of which view you choose (*Show by Model* or *Show by Position*), you can view the Estimated Proceeds, Adjusted Short-Term Gain/Loss amounts, and Adjusted Long-Term Gain/Loss amounts.

| 🔀 Symbol | Name                | Shares   | Estimated Proceeds | Adjusted Short-Term Gain/Loss | Adjusted Long-Term Gain/Loss |
|----------|---------------------|----------|--------------------|-------------------------------|------------------------------|
| 🙁 csco   | CISCO SYSTEMS, INC. | 99.0000  | \$3,028.41         | \$306.41                      | \$0.00                       |
| 🔁 F      | FORD MOTOR COMPANY  | 200.0000 | \$2,344.00         | (\$156.00)                    | \$0.00                       |
| 2 PRO    | PROS HLDGS INC COM  | 200.0000 | \$4,322.00         | \$122.00                      | \$0.00                       |

When you change to view the data by position, the *Selected Securities Overview* panel will also change to show selections grouped by security. This will look familiar as it is the same as the previous page, including the ability to remove selections from the Overview panel by selecting the <sup>3</sup> remove icon next to the row. If you remove all selections, you will be returned to the previous page to begin the selection process again.

#### **Processing Selections**

When you have finished reviewing the selections and are ready to create trades, click on the **Process** button.

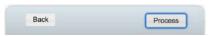

A Tax Harvest Process Summary will display the results of the trade creations for your selections.

| ХA | HARVEST PRO                | CESS SUMMARY       |            |        |                          |
|----|----------------------------|--------------------|------------|--------|--------------------------|
| 0  | 0 Failed Trades            |                    | 0 Messages | 🧭 3 Co | mpleted                  |
|    | Completed Trade<br>Order # | Model              |            | Symbol |                          |
| Ø  | 16368667                   | 63-TXH-tax harvest |            | CSCO   |                          |
| Ø  | 16368668                   | 63-TXH-tax harvest |            | F      |                          |
| Ø  | 16368669                   | 63-TXH-tax harvest |            | PRO    |                          |
| •  | Messages                   |                    |            |        |                          |
| •  |                            |                    |            |        |                          |
|    | No Messages                |                    |            |        |                          |
|    |                            |                    |            |        | Continue To Blotter Done |

From here you can click **Done** to return to the *Tax Harvest* screen or click **Continue to Blotter** to review the trades just created.

| All | Trade Order # | Trade Date | Created By  | Model  | Instruction | Symbol | #<br>Accts | Cash       | Shares     | Special<br>Instructions | Status    | Create Date                  |
|-----|---------------|------------|-------------|--------|-------------|--------|------------|------------|------------|-------------------------|-----------|------------------------------|
|     | 16368667      | 10/31/2016 | kmurphy-324 | 63-TXH | Sell Shares | CSCO   | 1          | \$3,028.41 | (99.0000)  |                         | Recommend | 10/31/2016<br>at 01:50:38 PM |
|     | 16368668      | 10/31/2016 | kmurphy-324 | 63-TXH | Sell Shares | F      | 1          | \$2,344.00 | (200.0000) |                         | Recommend | 10/31/2016<br>at 01:50:38 PM |
|     | 16368669      | 10/31/2016 | kmurphy-324 | 63-TXH | Sell Shares | PRO    | 1          | \$4,322.00 | (200.0000) |                         | Recommend | 10/31/2016<br>at 01:50:38 PM |

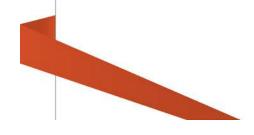